# **Build an Online Data Analysis Tool to Explore World Bank Data**

Hong Kong University of Science and Technology

2015 Fall MSc(IT) Program

CSIT 6910 Independent Project

Supervisor: Prof. David Rossiter

Student Name: Liu Yufan Student No.: 29266796 Email: yliude@connect.ust.hk

## **Content Table**

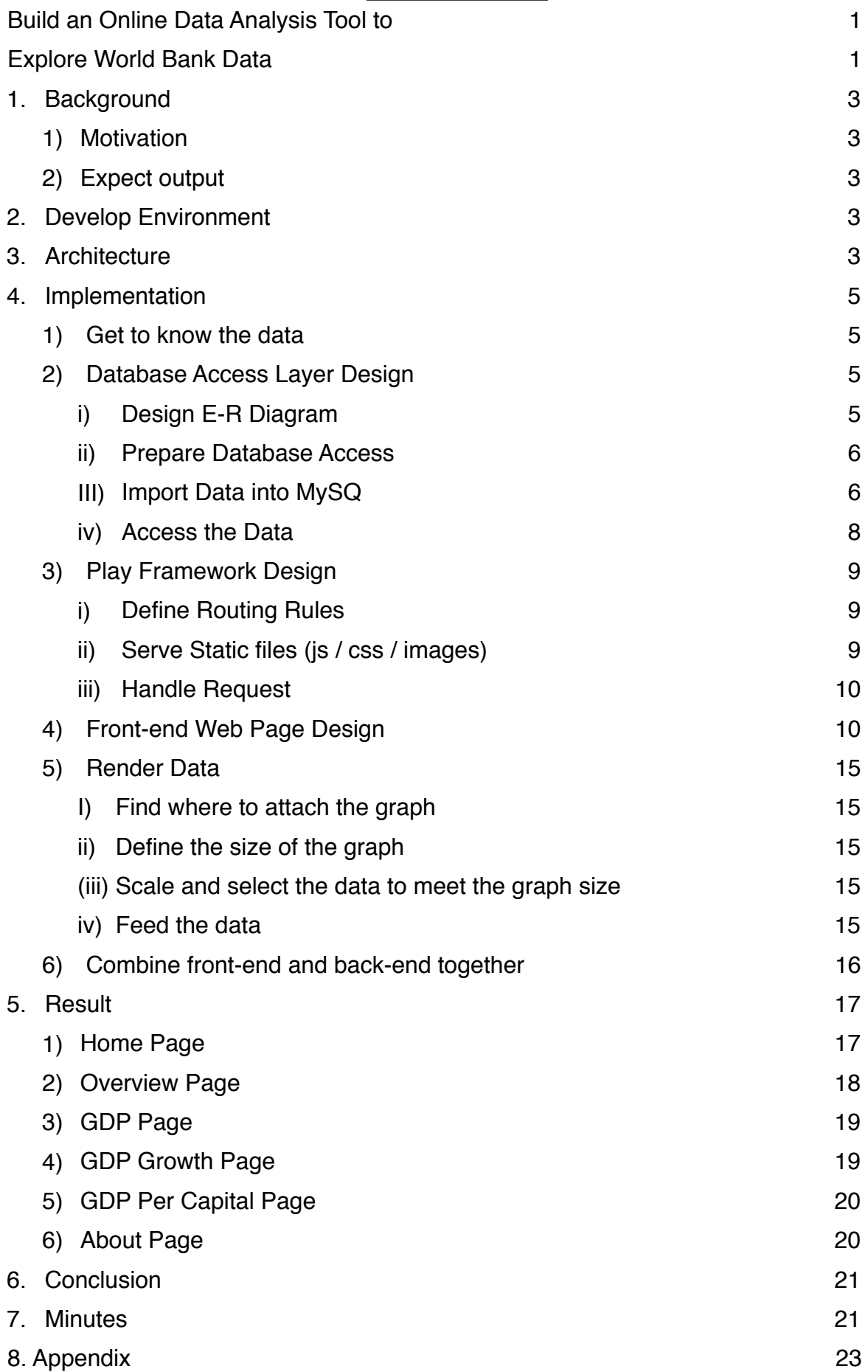

# **1. Background**

# **1) Motivation**

World bank have designed different indicators to estimate different country's status. These indicators includes 248 countries cover years range from 1960 to 2015. As these indicators are public, everyone can download a copy and do any operation on it.

I would like to learn these indicators, to learn their meaning and their historic trend among different countries. As world bank has created a tool for users to explore and analysis these data, I could use it as a prototype to develop my own analysis tool.

Besides, I am curious about the Scala technology. If I use Scala and its related frameworks or technologies to work on this project, I could have a better understanding of the language and its ecosystem.

# **2) Expect output**

Create a website where user can do basic analysis on World Bank Data.

Learn some of the indicators, understand them, and their historical trend in different countries. Learn Scala technology with its ecosystem.

Learn Front-end techniques to create beautiful and interactive web pages.

## **2. Develop Environment**

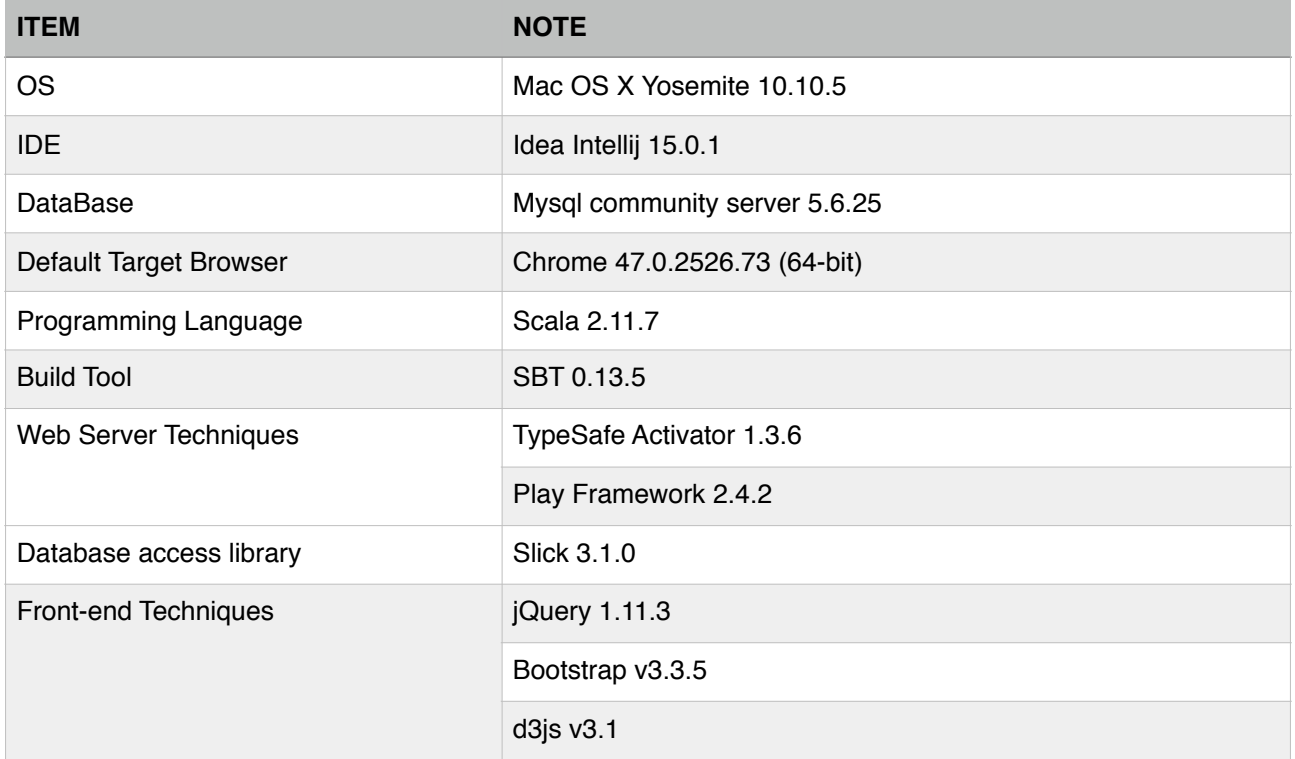

## **3. Architecture**

The Project is developed with layered structure. Layered structure can decouple each component. This will make each component easy to test and implement. Developers can switch any component without interferer other components. This can make development process easy to estimate.

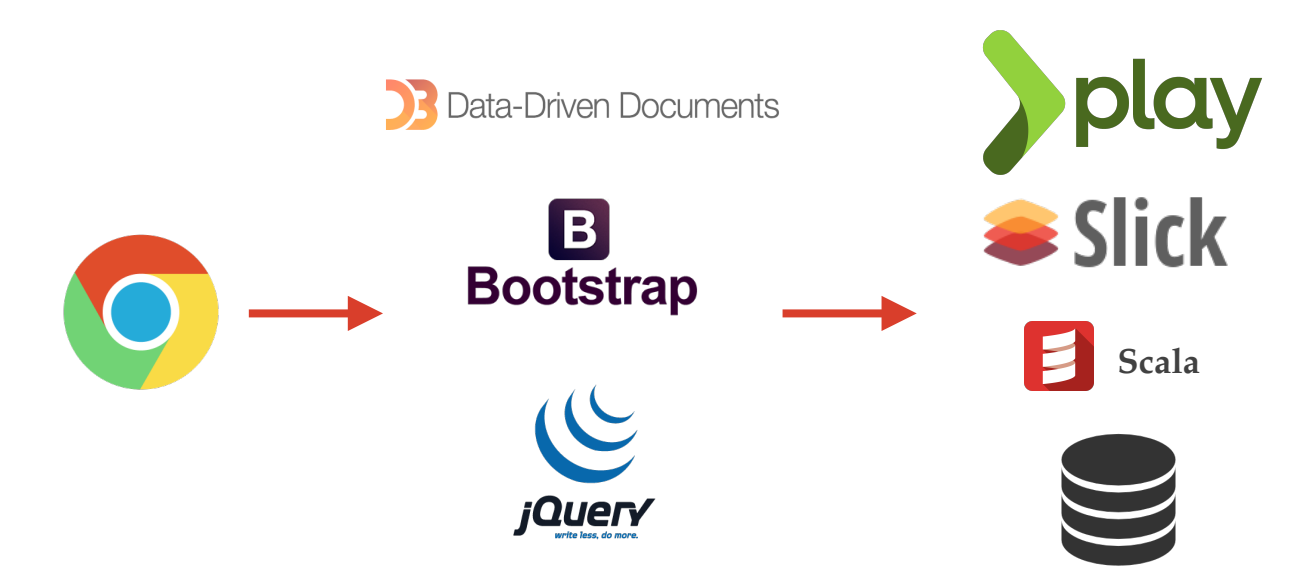

On the left side is the web browser. In this project, chrome is chosen as the default dev/test/ production browser. In order to make the website compatible with different browsers, especially IE, I use 3rd party javascript libraries "*html5shiv.min.js*" and "*respond.min.js*" to do the job.

In the middle part, are the front-end techniques used in this project. Beside basic "*Html + CSS +*  **Pure Javascript**" techniques, I use existing 3rd party javascript libraries to speed up development process. Please check the table for their detailed description.

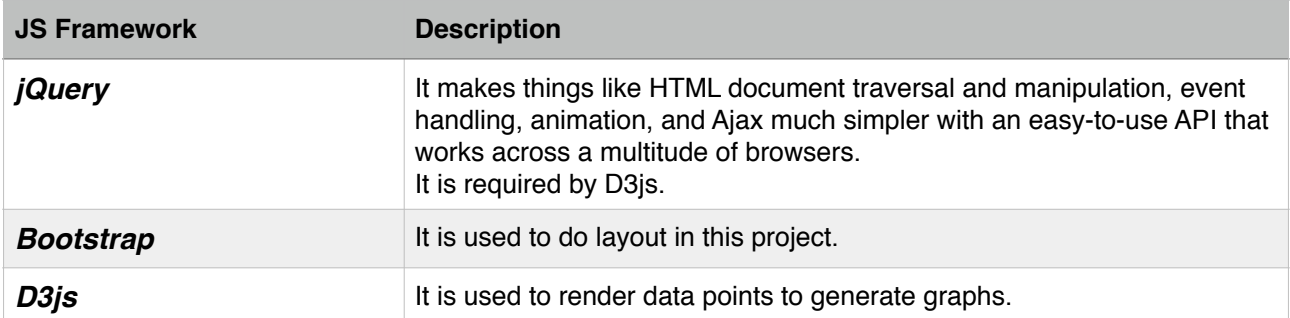

On the right side are the back-end techniques. All the code are written in Scala. Please check the table for their detailed description.

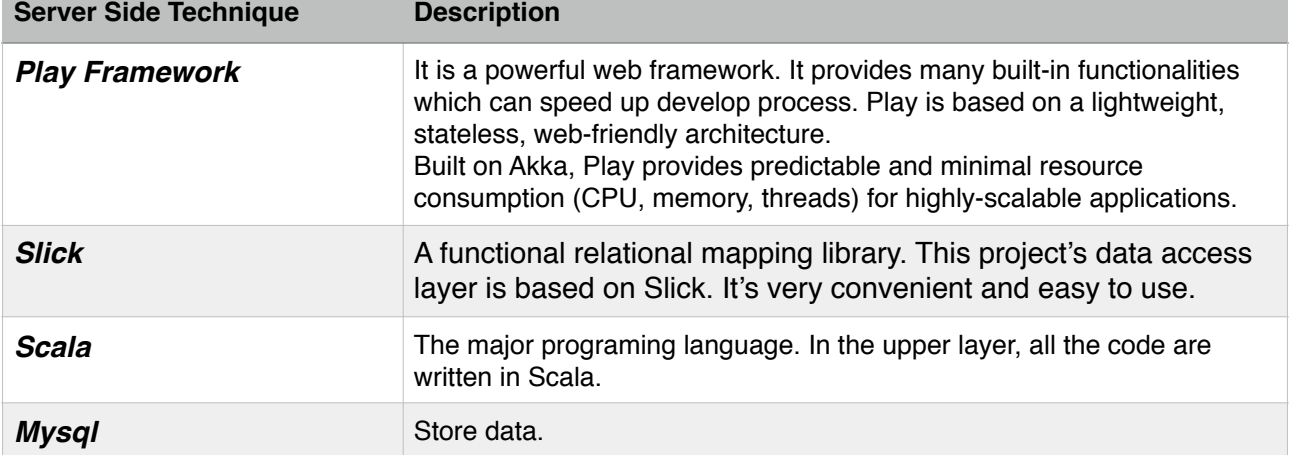

# **4. Implementation**

## **1) Get to know the data**

There are plenty of data published in the World Bank website. In this project, we choose "*Indicators*" data. For example, to access the "*GDP (current US\$)*" indicator data, we can download them from this page: http://data.worldbank.org/indicator/NY.GDP.MKTP.CD? [display=default. There are three formats: XML, EXCEL, CSV. In this project, we use CS](http://data.worldbank.org/indicator/NY.GDP.MKTP.CD?display=default)V format.

For each indicator, there are 3 csv files.

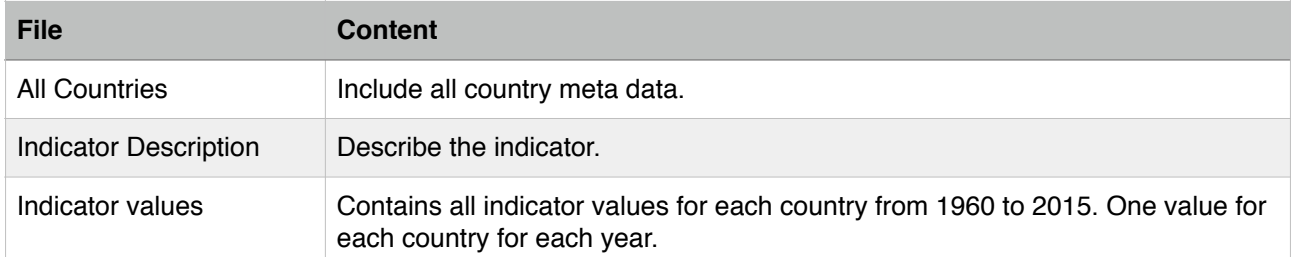

\* The "All Countries" file is duplicate because all downloaded indicator zip packages will have one copy. So we only need to store one copy of "All Countries" file.

#### **2) Database Access Layer Design i) Design E-R Diagram**

As we have mentioned above, we have only 3 csv files for each indicator. So the E-R diagram is pretty simple and straight-forward.

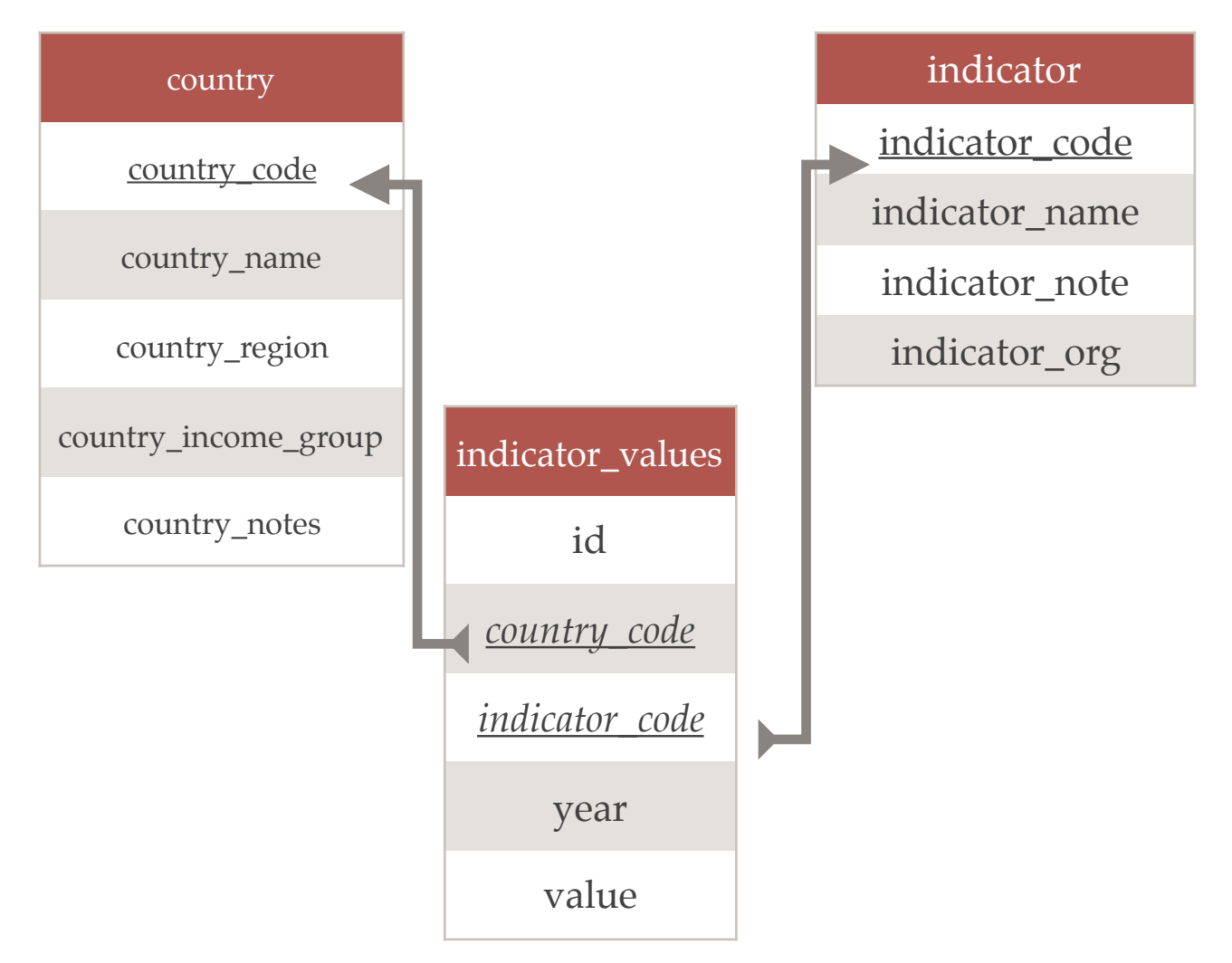

We create 3 tables. The "*country*" table contains all information about a country. The "*indicator*" table contains all information about a indicator. Then the "*indicator\_values*" table contains each indicator value, one for each country for each year. It reference "*country*" table and "*indicator*" using foreign key "*country\_code*" and "*indicator\_code*" separately.

#### **ii) Prepare Database Access**

First, we need to create database schema in the MySQL Database. Then we need to add our database connection information the configuration file, so Slick knows where to connect to.

```
mysaldb = {url = "jdbc:mysql://localhost:3306/wdb_explorer"
  driver = "com.mysql.jdbc.Driver"
  user = "wdb explorer"password = "wdb explorer"
  threads=10
P.
```
Finally, we need to define the relational mapping from Scala object to Database Schema. Below is the mapping example for "*indicator\_values*" table.

```
case class Indicator_Value(country_code: String, indicator_code: String, year: Int, value: Double, id: Option[Int] = None)
class Indicator Values(tag: Tag)
extends Table[Indicator Value](tag, "indicator values") {
  // This is the primary key column:
  def id: Rep[Int] = column[Int]("id", O.PrimaryKey, O.AutoInc)
  def country_code: Rep[String] = column[String]("country_code")
  def indicator_code: Rep[String] = column[String]("indicator_code")
  def year: Rep[Int] = column[Int] ("year")
  def value: Rep[Double] = column[Double]("value")
  // Every table needs a * projection with the same type as the table's type parameter
  def * = (country_code, indicator_code, year, value, id.?) < (Indicator_Value.tupled, Indicator_Value.unapply)
  def country: ForeignKeyQuery [Countries, Country] =
    foreignKey("fk_country_code", country_code, TableQuery[Countries])(_.code)
  def indicator: ForeignKeyQuery[Indicators, Indicator] =
   foreignKey("fk_indicator_code", indicator_code, TableQuery[Indicators])(_.code)
\mathbf{L}
```
The "*Indicator\_Values*" class is the mapping class for the "*indicator\_values*" table. The rows fetched are mapped to the "case class *Indicator\_Value*".

#### **III) Import Data into MySQ**

After the table is created, the connection information is provided and the relational mapping created, we can import data into MySQL.

Because the "*indicator\_values*" table has foreign key constraints, we need to import "*All Countries*" file and "*Indicator*" file first.

To import "*All Countries*" file, we first read data from "*All Countries*" csv file. For each row, we separate the column by colons, then we create a case class to wrap the row. And then we insert this object into MySQL.

```
def importCountries(): Unit = {
  val countryFilePath = "/Users/patrick/Downloads/ny.gdp.pcap.cd_Indicator_en_csv_v2/Metadata_Country_ny.gdp.pcap.cd_Indicator_en_csv_v2.csv"
  val countryFile = Source.fromFile(countryFilePath)<br>val countryFile = Source.fromFile(countryFilePath)<br>val lines = for (cols <- countryFile.getLines.drop(1).map(1 => l.substring(0, l.length - 1).split("\",\"").map(_.replace
  val db = Database.forConfig("mysqldb")
  val countrySql = TableQuery[Countries]
  lines.foreach { l \Rightarrowprintln(1)Await.result(db.run {
      countrvSal += 1}, 5000 millis)
  db.close()
  countryFile.close()
 println("Total countries imported: " + lines.size)
```
As the insert operation is asynchronous, so we will wait the object is inserted into the database then we insert the second.

(\* The operation can be optimized by batch insert.)

Then we can insert the "*indicator*" file. However, for each indicator, the "*Indicator*" file will contain only one line describing this indicator. And as we only need 6 indicators(GDP, GDP growth, GDP per capital, inflation, import rate, export rate). So we can just insert these indicators in the MySQL console.

INSERT INTO `wdb explorer`.`indicator` (`indicator\_code`, indicator name`, `indicator\_note`, `indicator\_org`) VALUES ("FP.CPI.TOTL.ZG", "Inflation, consumer prices (annual %)", "Inflation as measured by the consumer price index reflects the annual percentage change in the cost to the average consumer of acquiring a basket of goods and services that may be fixed or changed at specified intervals, such as yearly. The Laspeyres formula is generally used.", "International Monetary Fund, International Financial Statistics and data files."); 

Finally, we can insert the "Indicator Values" file. This step is similar to import "All Countries" Data. After reading data from csv file, we insert the data row by row. For each row, we separate the content by colons, then for each value range from year 1960 to 2015, we can create the Indicator Value case class and then insert the object.

```
def importIndicatorValues(): Unit = {
 val ivFilePath = "/Users/patrick/Downloads/world bank data/inflation/fp.cpi.totl.zq Indicator en csv v2.csv"
 val ivFile = Source.fromFile(ivFilePath)
 val db = Database.forConfig("mysqldb")
 val ivSql = TableQuery[Indicator_Values]
  ivFile.oetLines().toSeq.drop(5).foreach { line =>
   val split = line.split("\",\"").map(x => x.replace("\"", "")).dropRight(1)<br>val country_code: String = split(1)
    val indicator_code: String = split(3)
   val year_indicators = split.splitAt(4)._2.map(x => if (x.nonEmpty) x.toDouble else 0.0)
   val year_indi = (0 to year_indicators.length).zip(year_indicators)
   println("Indicator: " + indicator_code + ", country: " + country_code + ", Total indicators imported: " + year_indi.size)
      Special case, ignore 'INX' row. The row is not classified.
   if ( country\_code == "INK")println("INX row encoutered, ignore")
   else fvar arr = List[Indication_value]( )year_indi.foreach(x => arr = Indicator_Value(country_code, indicator_code, x._1 + 1960, x._2) :: arr)
     Await.result(db.run {
     ivSql ++= arr<br>}, 5000 millis)
   \rightarrow\lambdadb.close()
 ivFile.close()
```
#### **iv) Access the Data**

After the data is imported, we can fetch the data we needed.

We create an object *MySQLHelper*, which is responsible for access the data stored in the database.

```
object MySQLHelper {
  val db = Database<br>Or Config("mysqldb")val countrySQL = TableQuery[Countries]
  val indicatorSQL = TableQuery[Indicators]
  val indi_valueSQL = TableQuery[Indicator_Values]
  def allCountries() = {
   db.run(countrySQL.result)
  \mathbf{1}def allIndicators() = {
  def allIndicators() = {<br>db.run(indicatorSQL.<u>result</u>)<br>}
  def getIndiValue(indi: String, ctry: String) = {
   db.run(indi_valueSQL.filter(iv => iv.indicator_code === indi & iv.country_code === ctry).sorted(iv => iv.year).result)
  \mathbf{r}\mathbf{r}
```
(\* The code used for testing has been removed, so the final class below contains only the method used in our project.)

Actually, the most frequent used method is `*getIndiValue(indi:String, ctry: String)*`, the *indi* parameter defines which indicator we need, and *ctry* parameter defines which country we are interested. The result is a Future object contains the specified country's indicator values from 1960 to 2015. Then the front-end can render the diagram from these data.

## **3) Play Framework Design i) Define Routing Rules**

# Routes # This file defines all application routes (Higher priority routes first)  $#$  mm # Map static resources from the /public folder to the /assets URL path **GET** /assets/\*file controllers.Assets.at(path="/public", file)  $# Test$ **GET** /test controllers.Application.test **GET** /d3test controllers.Application.d3test **GET**  $/db$ controllers.Application.db /clients/:id **GET** controllers.Application.getId(id: Long) **GET** /clients/:indi/:ctry controllers.Application.get2Params(indi: String, ctry: String)  $/tt$ **GET** controllers.Application.tt **GET** /indi\_tt controllers.Application.indiTest # World bank data explorer # Part 1. Json (Web-service) controllers.Application.allCountries **GET** /country-list **GET** /indicator-list controllers.Application.allIndicators /indi-value/:indi/:ctry **GET** controllers.Application.indiValue(indi: String, ctry: String) # Part 2. Html controllers.Application.index GET **GET** /about controllers.Application.about **GET** /overview controllers.Application.overview **GET** /gdp controllers.Application.gdp /gdp-growth controllers.Application.gdpGrowth **GET GET** /gdp-per-capital controllers.Application.gdpPerCapital

Each row is a routing rule, each rule has 3 parts.

The left part is the method, such as GET / POST / PUT, etc.

The middle part is the url path. There are two kinds of url path here. The first kind is the basic path, for example "*/about*", is an explicit request. The second kind is with parameters, for example, "*/indivalue/:indi/:city"*, the "*indi*" and "*city*" parameters can be extracted from the url path, and send them to the request handler.

The right part is the handler. Each handler is a function defined in a Scala object. For example, the "*controllers.Application.indiValue(indi: String, city: String)*" is the function *indiValue(indi: String, city: String)* defined in the object *Application* in package *controllers.*

## **ii) Serve Static files (js / css / images)**

This is a built-in functionality provided by play framework. We can simply define a routing rule in the "*conf/routes*" file, then can we get the static files easily. The Route rule:

# Map static resources from the /public folder to the /assets URL path GET /assets/\*file controllers.Assets.at(path=**"/public"**, file)

The route rule defines that when a url path matches "*/assets/\*file*", the *"file"* argument will be mapped to a file in the "*/public*" directory.

This is how to access a css file in html:

<link rel=**"stylesheet"** media=**"screen"** href="@routes.Assets.at(**"stylesheets/main.css"**)">

We can simply use the *[@routes.Assets.at](http://routes.Assets.at)("folder\_in\_public\_foler/file")* to get the target file.

#### **iii) Handle Request**

Each request will be sent to the target handler if the request path matches the routing rules. Otherwise, the request is invalid, a 404 page will return.

For example, let's see how the index page request is handled in play framework. This is the routing rule: GET / controllers.Application.index

So when a user input the [http://ip-to-our-server,](http://ip-to-our-server) the request will be sent to Application's index method. This is how the *index* method looks like:

```
// Html Pages
def index = Action {
 Ok(views.html.index())ł
```
We just return the "*index*" page back to the browser.

Now we have data stored in the database, and a web server in the backend. Next, we will see how the front-end page is designed.

#### **4) Front-end Web Page Design**

We use "Bootstrap" to do layout.

For example, this is the home page for the project. There is a navigation bar on the top, which contains the `project title`, `overview`, `3 Indicator pages` and `about` page. In the middle part are the content. And there is a footer in the bottom.

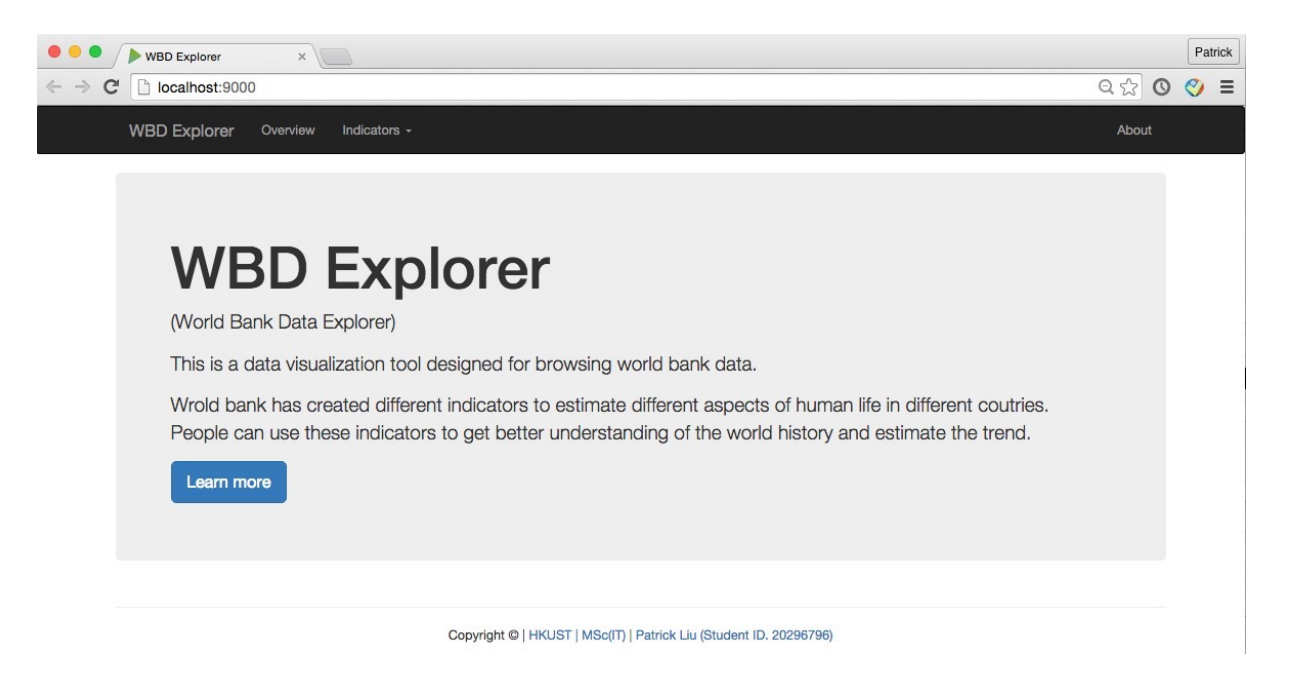

Basically, the webpage is consists of 4 parts, highlighted below:

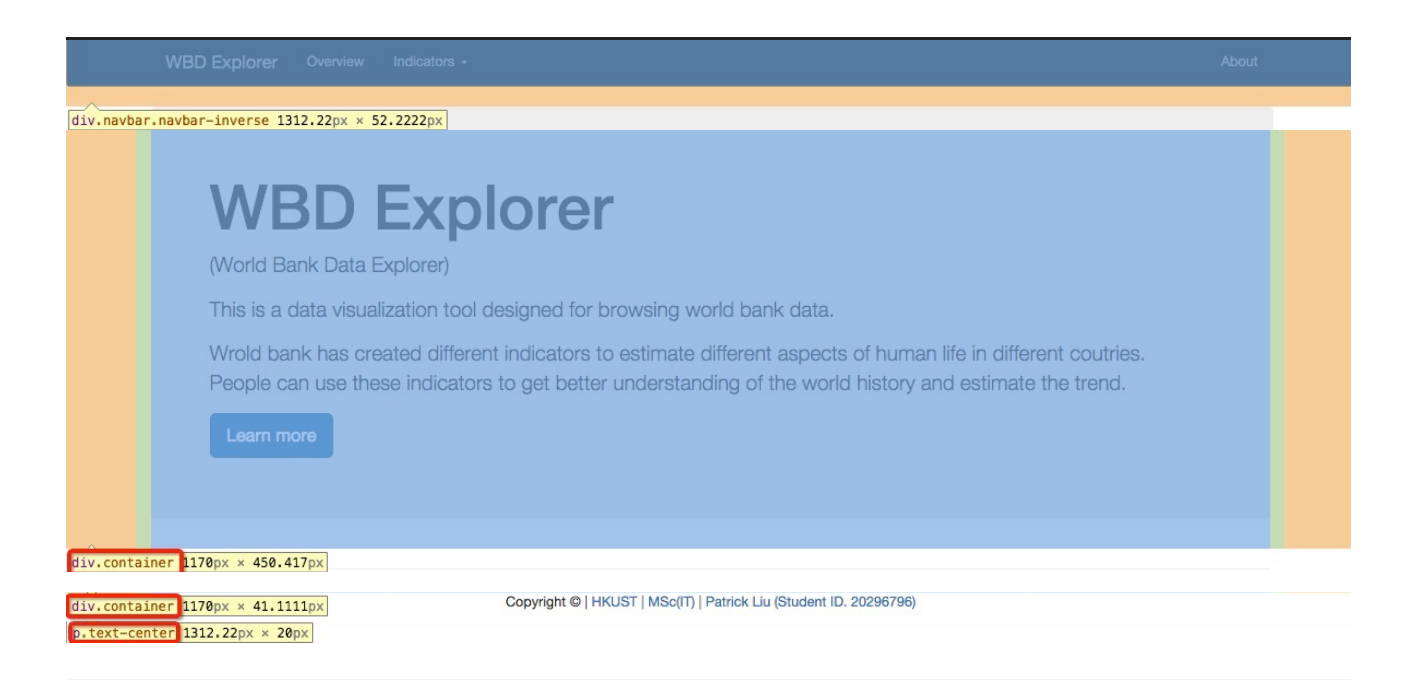

There is a navigation bar on the top, a container containing all the content in the middle, another container contains a line to separate the content and footer, then finally the footer.

However, the "gdp indicator" page has the similar layout.

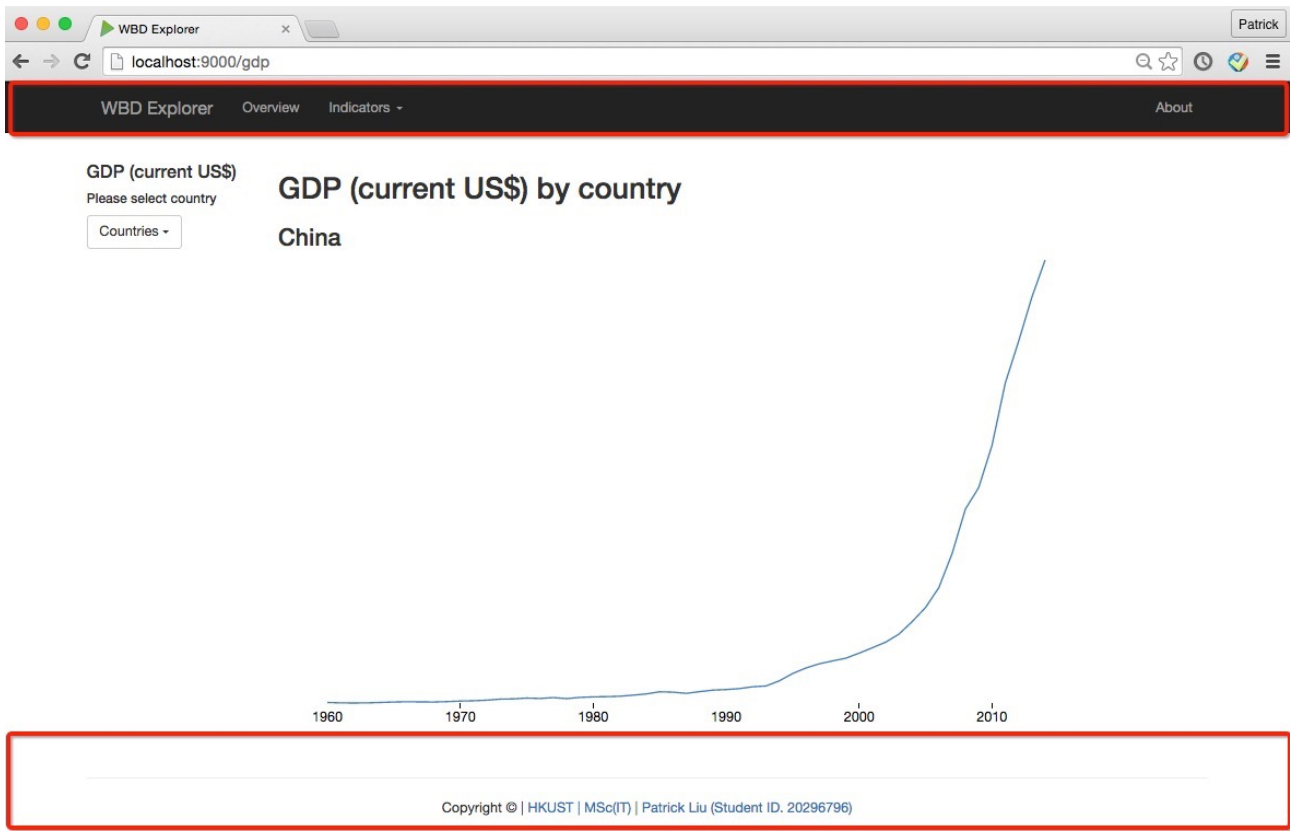

If we don't extract the common parts out side of these webpages, we will have duplicates spread through the project. It is hard to maintain.

These two pages have same header and footer. We can create a template html file called "common" html, which contains the duplicated parts. And left the differentiate part open. Then we just need to feed the middle part to generate these different pages. Luckily, this can be implemented by Play's template system easily.

For simplification, this is the "*common.scala.html"*:

```
@(content:	Html)	
<!DOCTYPE	html>	
<html	lang="zh-CN">	
     				<head>	
           ... header content ...
     				</head>	
     				<body>	
           								<div	class="navbar	navbar-inverse	">	
                 ... navbar content ...
           								</div>	
           								@content	
           								<div	class="container">	
                 												<hr>	
           								</div>	
           								<footer>	
                 ... footer content ...
           								</footer>	
     				</body>	
</html>
```
(\* The @(content: Html) defines a parameter "*content*" which is a html element, and this element will be placed in the middle part of the "*common*" html file)

Then, in the "*indexscala.html*" file, we can simply add the "*content*" and send it back to browser:

```
@common	{	
  		<div	class="container">	
    				<div	class="jumbotron">	
       						<h1>WBD	Explorer</h1>	
       						<p>(World	Bank	Data	Explorer)</p>	
       						<p>This	is	a	data	visualization	tool	designed	for	browsing	world	bank	
data.</p>	
       						<p>Wrold	bank	has	created	different	indicators	to	estimate	different	
aspects of human life in different coutries.
         People can use these indicators to get better understanding of the
world history and estimate the trend.\langle p \rangle						<p><a	class="btn	btn-primary	btn-lg"	href="/about"	role="button">Learn	
more</a></p>	
    				</div>	
  		</div>	
}
(* The index page called returns a common page, but use the content inside the brace to fill the 
@content part)
```
With more observation, we have found out that the "*gdp.scala.html*" page and "*gdp\_growth.scala.thml*" page have similar layout too.

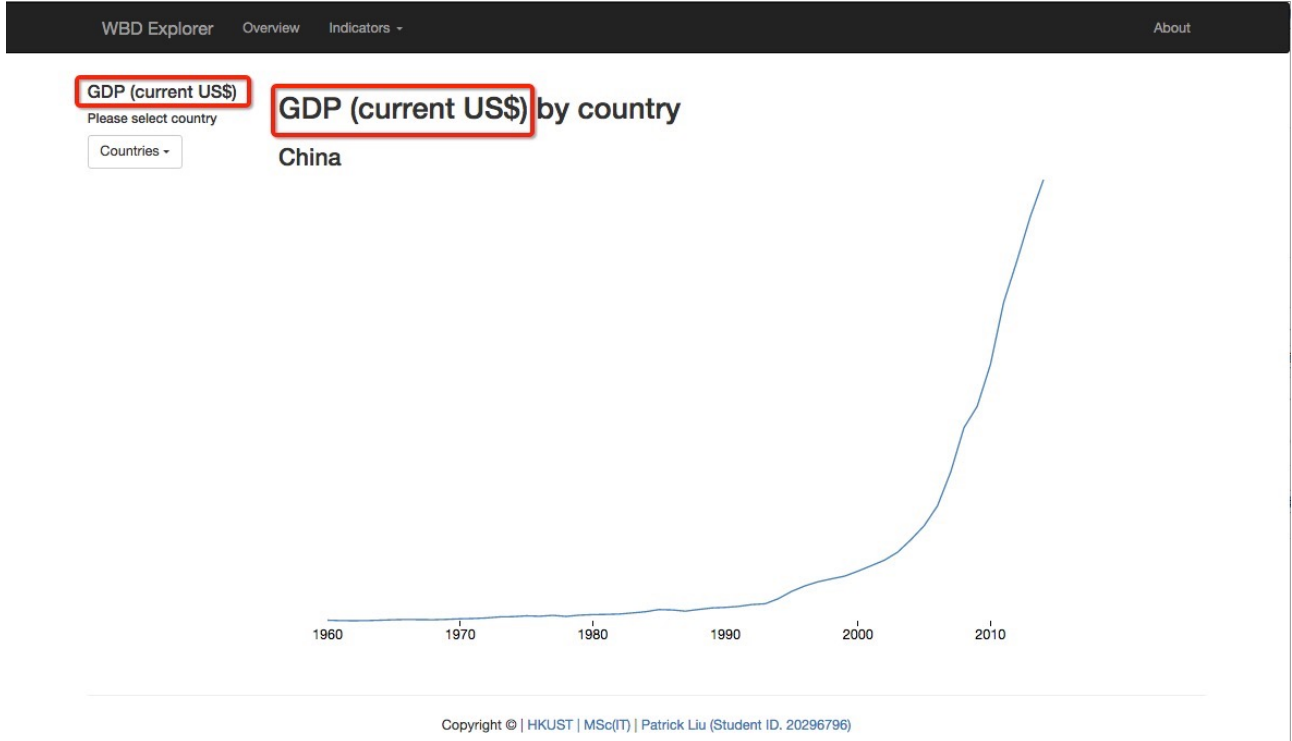

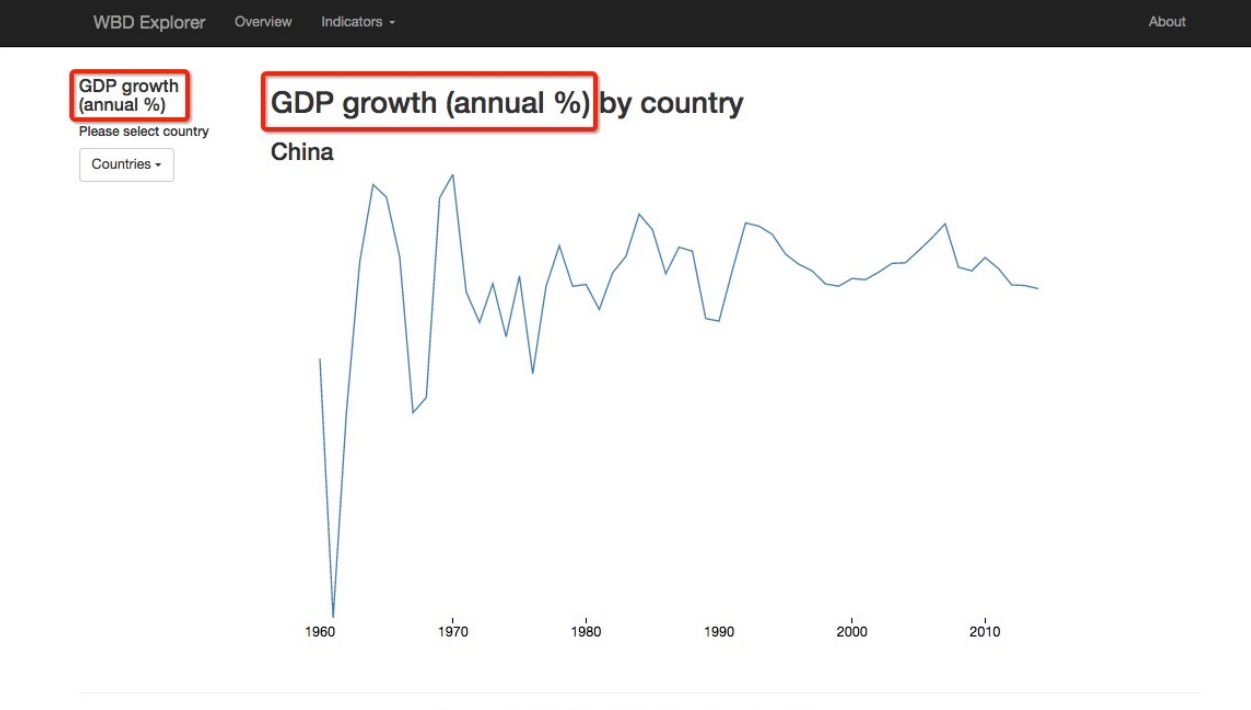

Copyright © | HKUST | MSc(IT) | Patrick Liu (Student ID. 20296796)

The only different is the title and the data points. So we can create another template html from these them.

The new template will based on "*common*" template, but with more common information in the @content part.

```
The new template "indi_common.scala.html"
@(indicator:	String,	baseUrl:	String)	
@common	{	
      				<div	class="container">	
            								<div	class="row">	
                   												<div	class="col-md-2">	
                         																<h4>@indicator</h4>	
                         																<h6>Please	select	country</h6>	
                         																<div	class="dropdown">	
                                																				<button	class="btn	btn-default	dropdown-toggle"	
type="button"	id="dropdownMenu1"	data-toggle="dropdown"	aria-haspopup="true"	
aria-expanded="true">	
                                      																								Countries	
                                      																								<span	class="caret"></span>	
                                																				</button>	
                                																				<ul	id="country-select"	class="dropdown-menu"	aria-
labelledby="dropdownMenu1">	
                                      																								<li><a	href="#">China</a></li>	
                                      																								<li><a	href="#">Japan</a></li>	
                                      																								<li><a	href="#">Korea</a></li>	
                                      																								<li><a	href="#">Brazil</a></li>	
                                      																								<li><a	href="#">USA</a></li>	
                                      																								<li><a	href="#">Norway</a></li>	
                                \langle/ul>
                         																</div>	
                   												</div>	
                   												<div	id="display"	class="col-md-10">	
                         																<h2>@indicator	by	country</h2>	
                         																<h3	id="current-country"></h3>	
                   												</div>	
            								</div>	
      				</div>	
}
```
The template fills the @content part with a solid structure, left 2 places for the input arguments. The first argument "*indicator*" defines the title of the page, the second argument "*baseUrl*" defines where can indicator's data can be fetched.

Then we can generate the gdp page with one sentence: @indi\_common("GDP (current US\$)", "NY.GDP.MKTP.CD")

And gdp\_growth page with another sentence: @indi\_common("GDP growth (annual %)", "NY.GDP.MKTP.KD.ZG")

### **5) Render Data**

D3js is used to render data points. For example, we want to render China's gdp diagram in the past 55 years.

First we have the data:

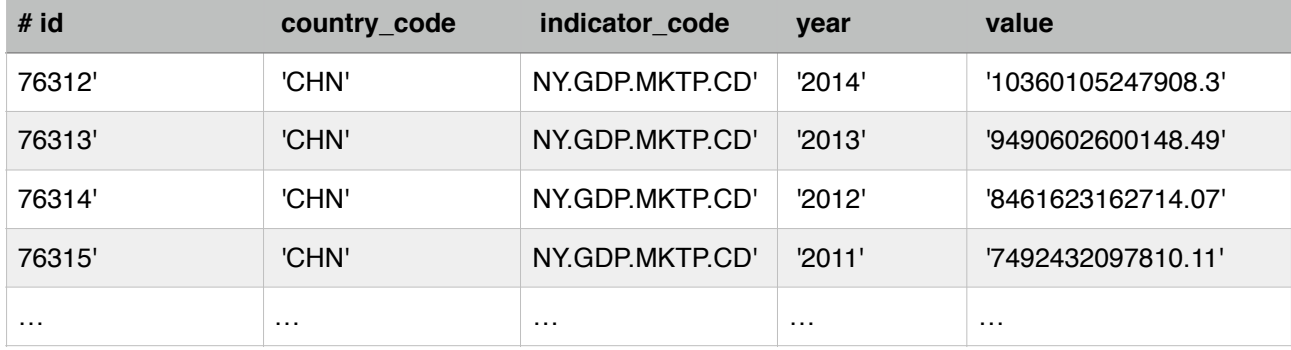

Then we need to do the following to render these data:

#### **I) Find where to attach the graph**

```
var svg = d3.select(node).append("svg")
												.attr("width",	width	+	margin.left	+	margin.right)	
												.attr("height",	height	+	margin.top	+	margin.bottom)	
            .attr("transform", "translate(" + margin.left + "," + margin.top + ")");
```
## **ii) Define the size of the graph**

```
var margin = \{top: 20, right: 20, bottom: 30, left: 50\},\width = full\_width - margin.left - margin.right,height = full_height - margin.top - margin.bottom;
```
## **(iii)Scale and select the data to meet the graph size**

 $\text{var } x = d3.\text{scaleu, hence}() \text{.range}(\lceil \theta, \text{ width} \rceil);$ 

```
var y = d3.scale.linear().range([height, 0]);
var xAxis = d3.svg.axis()														.scale(x)	
          														.tickFormat(d3.format("d"))	
          														.ticks(5)	
          														.orient("bottom");	
var yAxis = d3.svg.axis()														.scale(y)	
          														.orient("left");
```
## **iv) Feed the data**

```
d3.json(url, function(error, data) {
if (error) throw error;
// After data is loaded, can we calculate the domain for xAxis and yAxis.
x.domain(d3.extent(data, function(d) { return d.year; }));
y.domain(d3.extent(data, function(d) { return d.value; }));
		svg.append("g")	
     .attr("class", "x axis")
     .attr("transform", "translate(" + margin.left + "," + height + ")")
    						.call(xAxis);	
		svg.append("g")	
     .attr("class", "y axis")
     						.call(yAxis)
```

```
						.append("text")	
      .attr("transform", "rotate(-90) translate(" + 2*margin.left + "," + 0 + ")")
						.attr("y",	6)	
						.attr("dy",	".71em")	
      .style("text-anchor", "end")
      						.text("Price	($)");	
  		svg.append("path")	
      						.datum(data)	
      .attr("class", "line")
      .attr("transform", "translate(" + margin.left + "," + 0 + ")")
      .attr("d", line);});
```
### **6) Combine front-end and back-end together**

Here is the work-flow between browser and server:

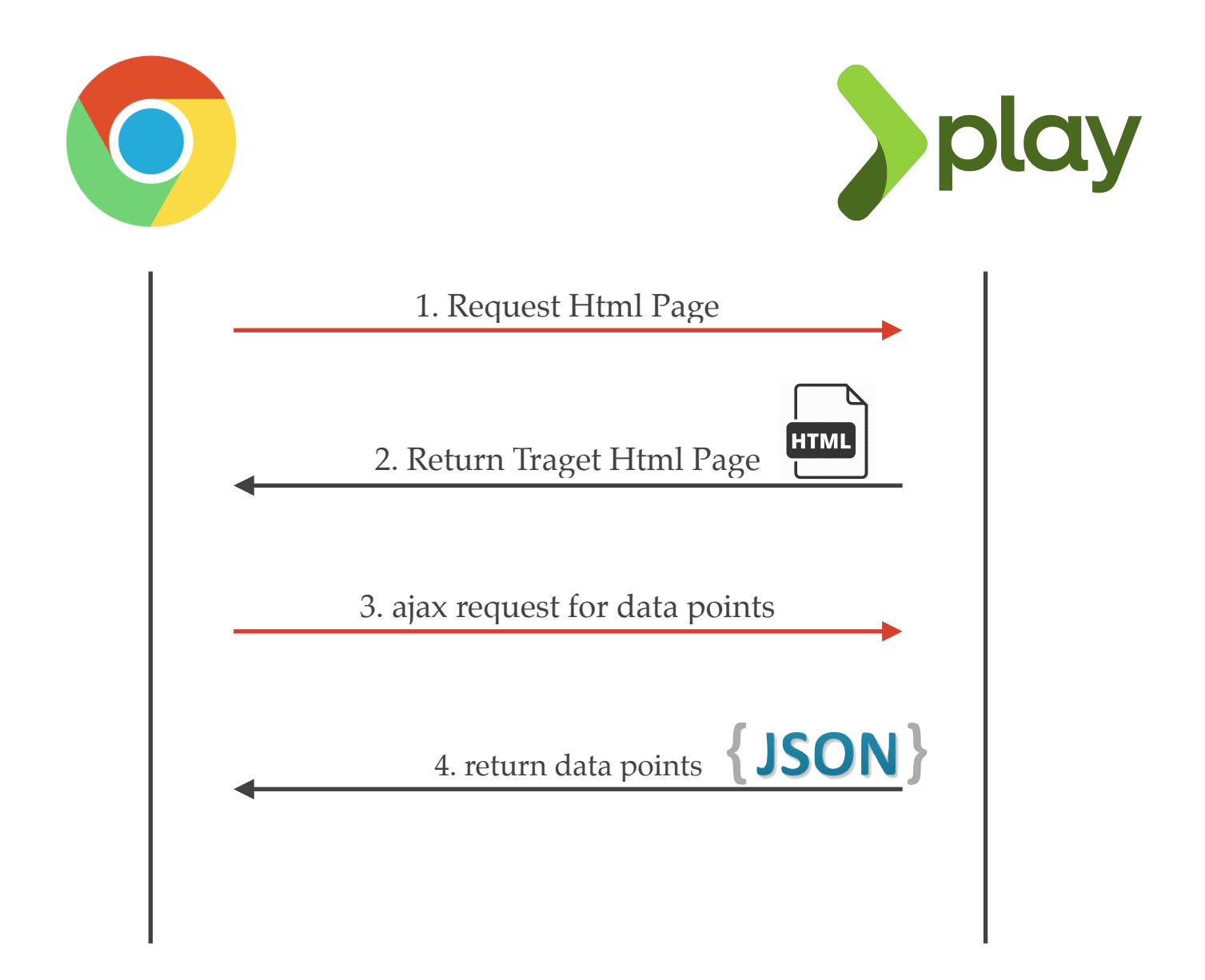

You can see the network request sequence in Chrome's developer console:

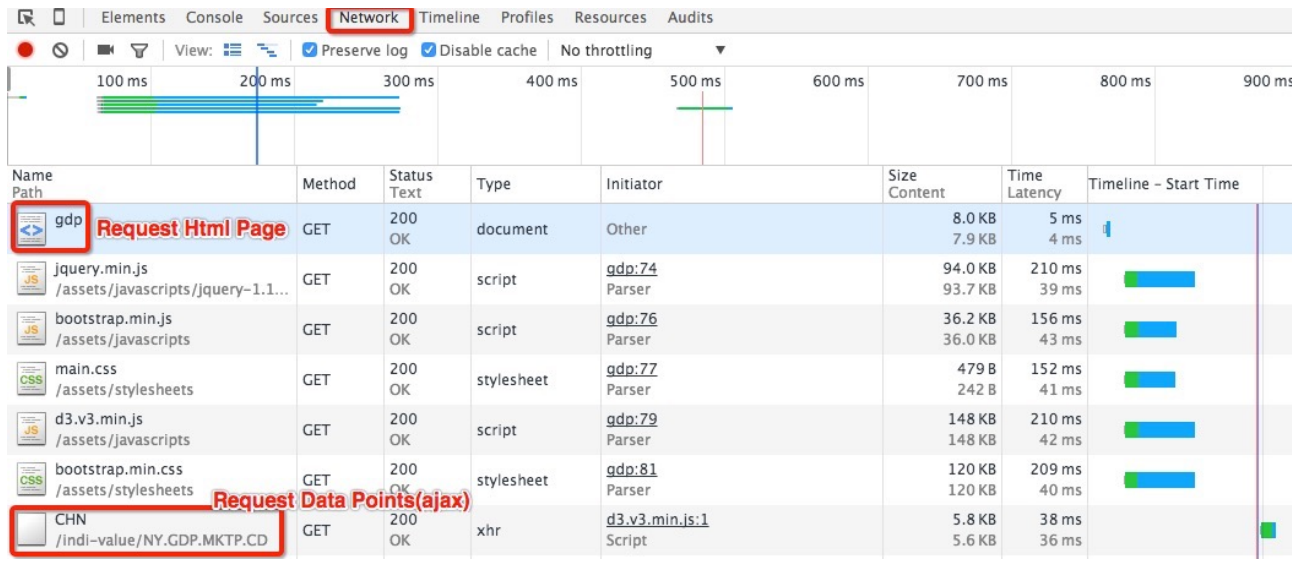

So basically, the browser send a request to the webServer, the server returns the html page. When the html page is rendered in the browser, the javascript will trigger another ajax request to the web server to fetch data. These data are returned in JSON format, then the javascript will parse the data and feed them to d3js to be rendered.

## **5. Result 1) Home Page**

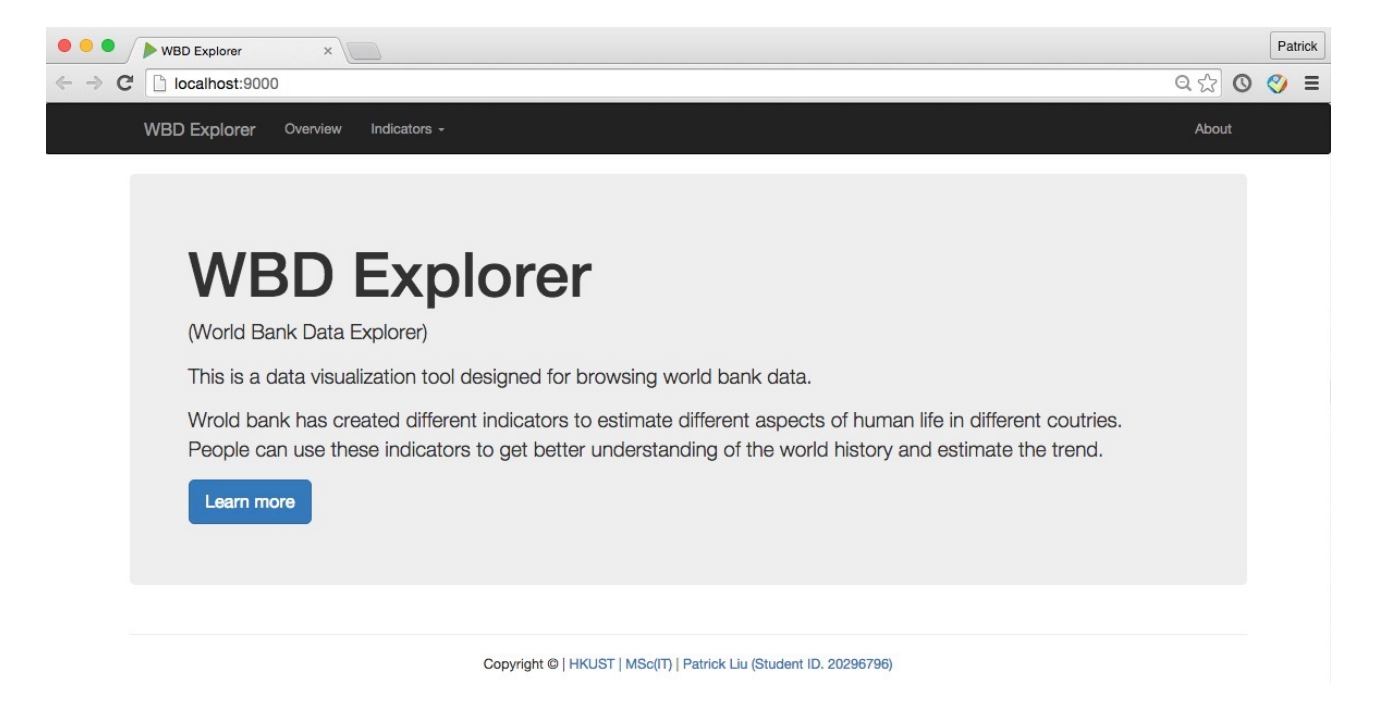

This is the home page for the project. It describe the project "WBD Explorer"(short for World bank data explorer) and it's basic background. User can click "Learn more" to go to the "About" page.

The navigation bar is always at the top of the website. User can navigate freely. In the bottom, there are links link to "HKUST" and "MSc(IT) program" pages. When user clicks the "Patrick Liu" link, a mail box will pop-up for them to write email to Patrick. (\* This templates is extracted from the "Leetcode" home page.)

## **2) Overview Page**

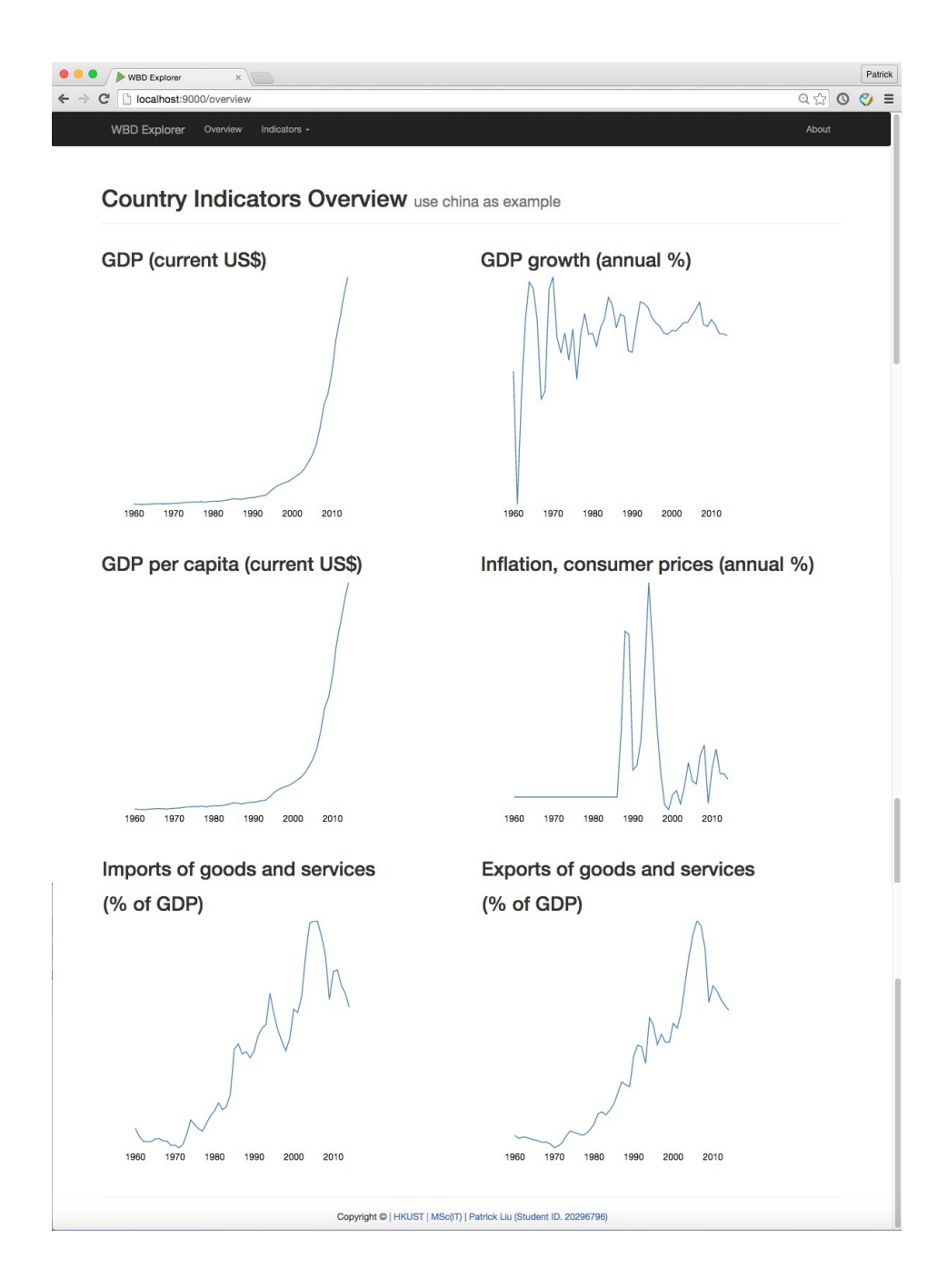

This is the overview page. This page is like a Dashboard. I use China as example. User can see 6 different Indicators. They are GDP (current US\$), GDP growth (annual %), GDP per capita (current US \$), Inflation, consumer prices (annual %), Imports of goods and services(% of GDP), Exports of goods and services(% of GDP).

# **3) GDP Page**

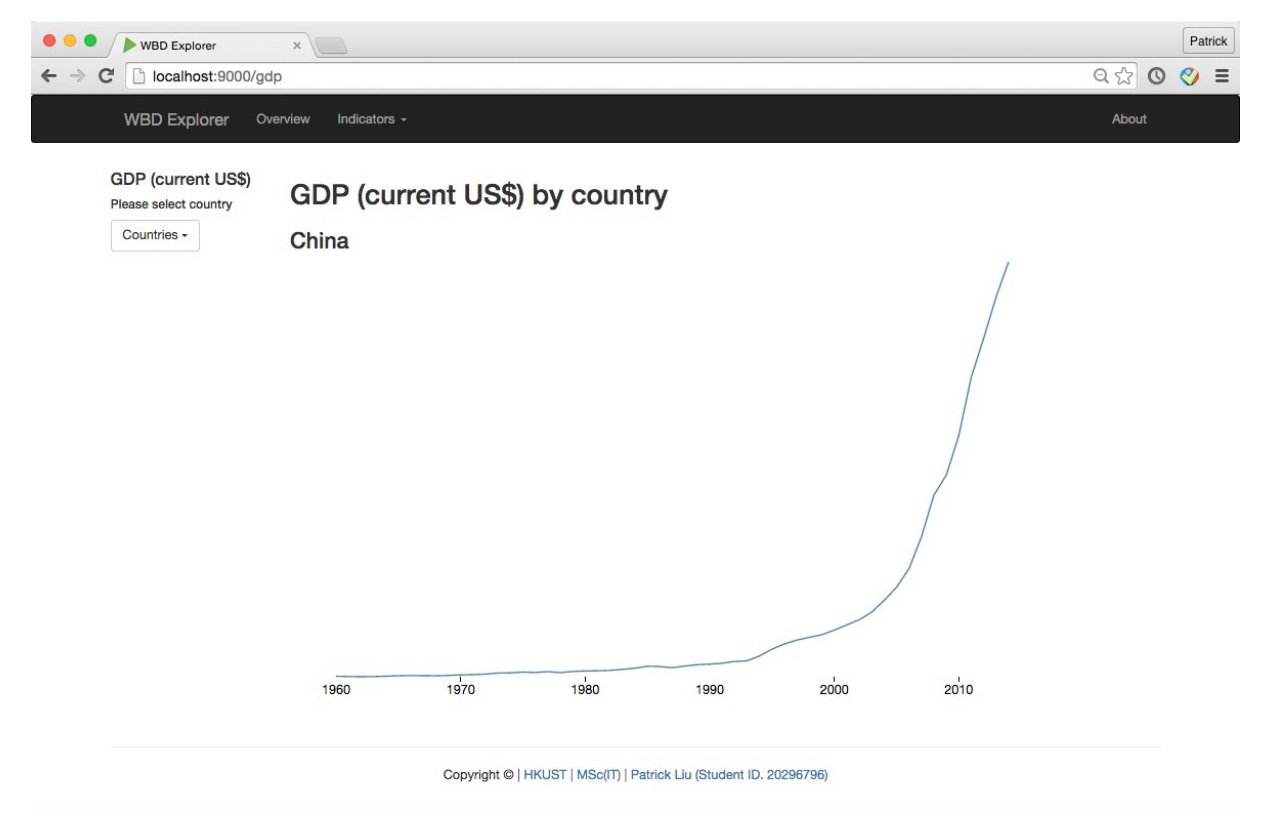

In this page, user can see a country's GDP (current US\$) indicator values from 1960 to 2015 with a bigger picture. User can also select countries in the left drop-down menu.

## **4) GDP Growth Page**

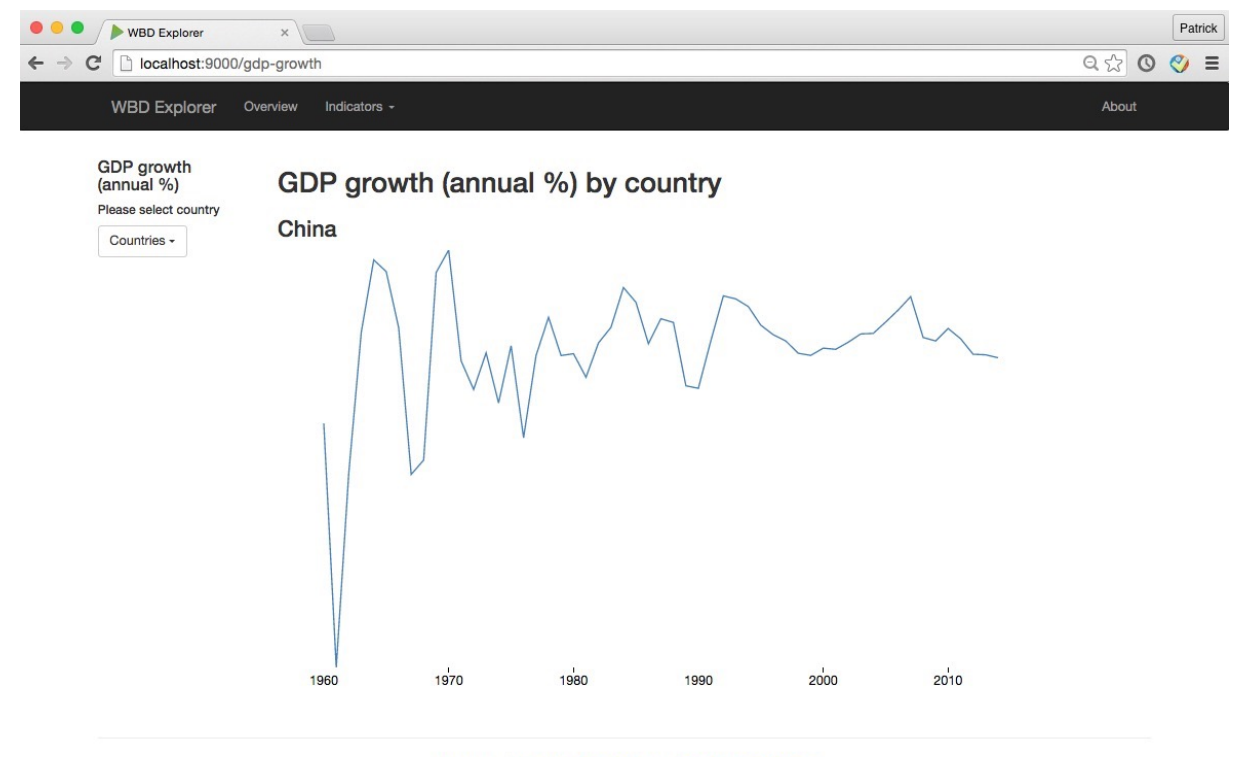

Copyright © | HKUST | MSc(IT) | Patrick Liu (Student ID. 20296796)

This page is similar to GDP page. User can browse different countries' GDP growth data.

# **5) GDP Per Capital Page**

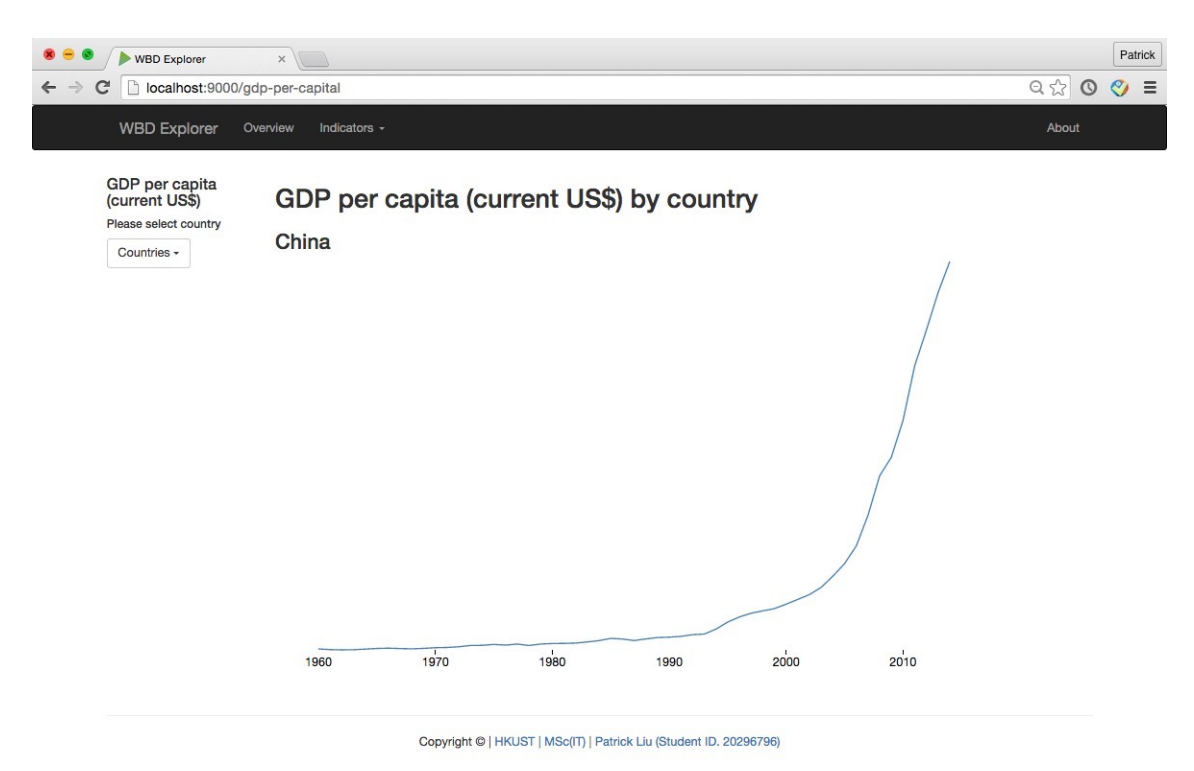

This page is similar to GDP page. User can browse different countries' GDP per capital data.

## **6) About Page**

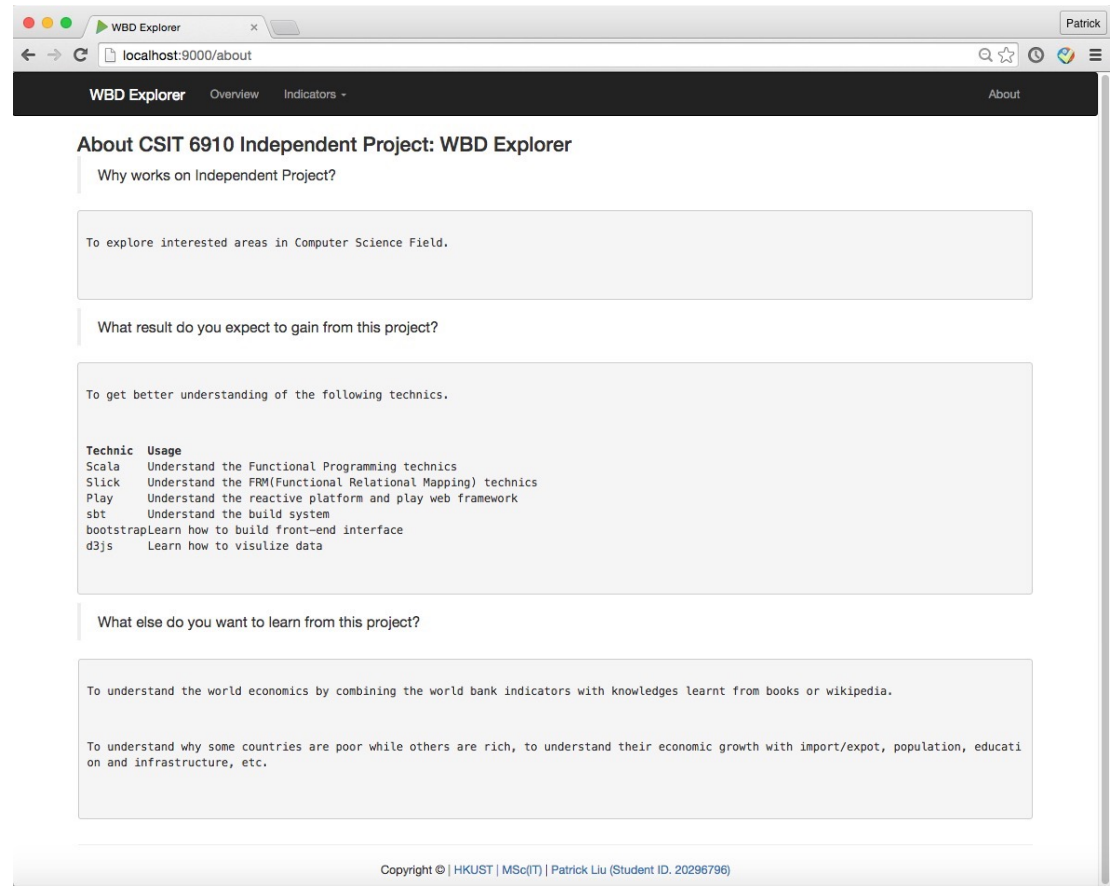

## **6. Conclusion**

After doing this project. I have created a web site from scratch. It is not easy to learn that much content from zero to one. (jQuery, bootstrap, d3js, Scala, Slick, Play, etc). The whole project has been through many explores and tests. However, I have learnt a lot from this project.

I have learnt the economical function of World bank by analyzing its website, reading its yearly report and wikipedia articles. Then I have learnt basic economic trend of some selected countries by analyzing their indicator values. Meanwhile, I have learnt to use the BootStrap to create a webpage layout quickly and d3js to do data visualization.

Most importantly, I have learnt how to use Scala more efficiently. Though the Slick library is more like a black box due to lack of articles or blogs on it, I have explored and write tests to understand it. And luckily, I have learnt nearly the whole Tyrpesafe Scala ecosystem.

## **7. Minutes**

#### **The 1st meeting minutes:**

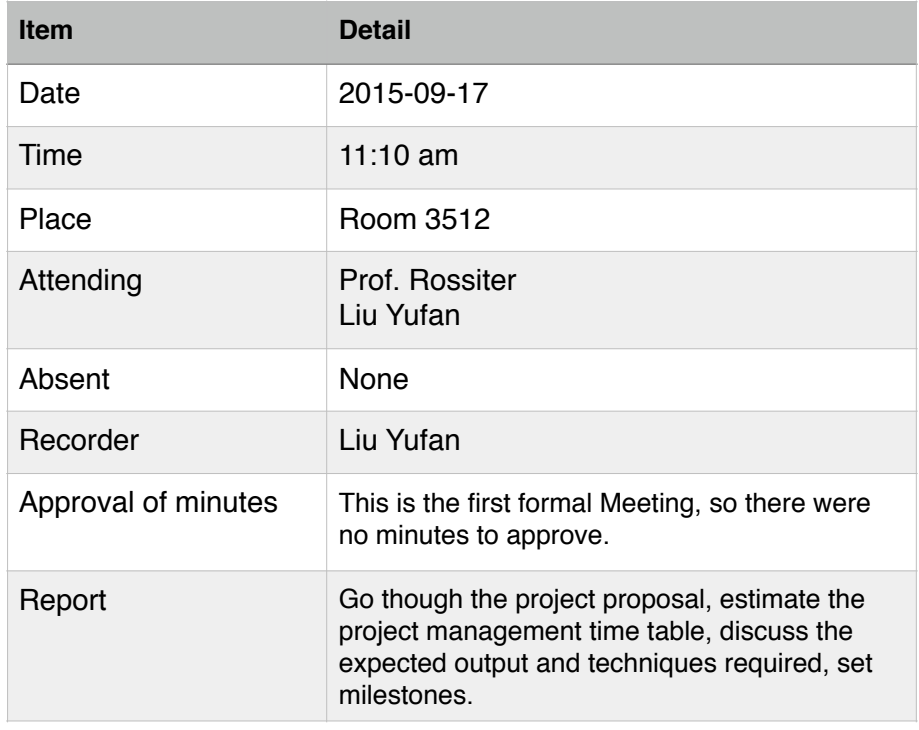

#### **The 2nd meeting minutes:**

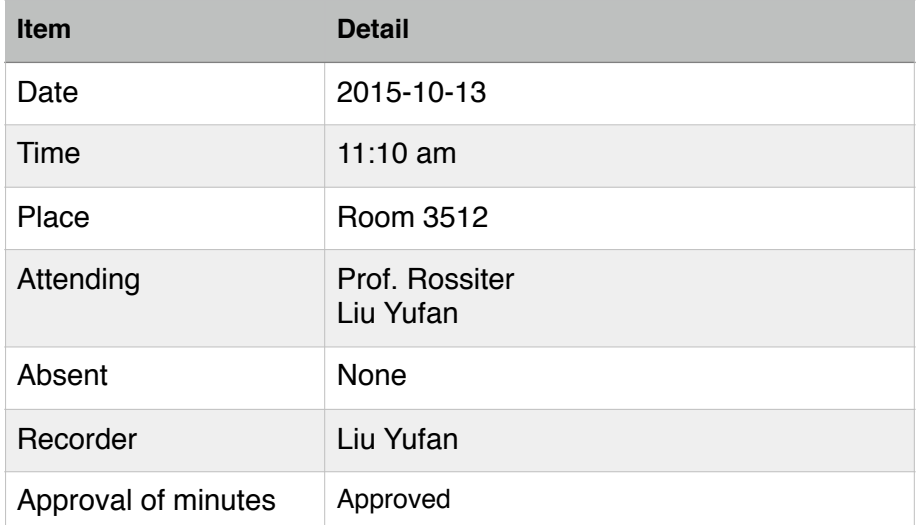

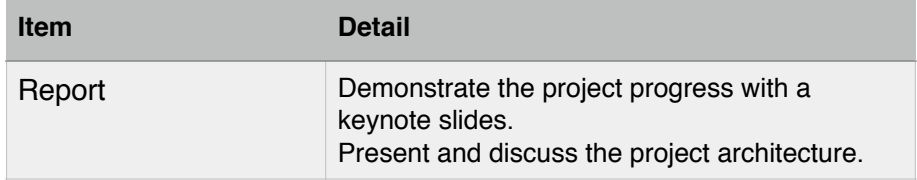

#### **The 3rd meeting minutes:**

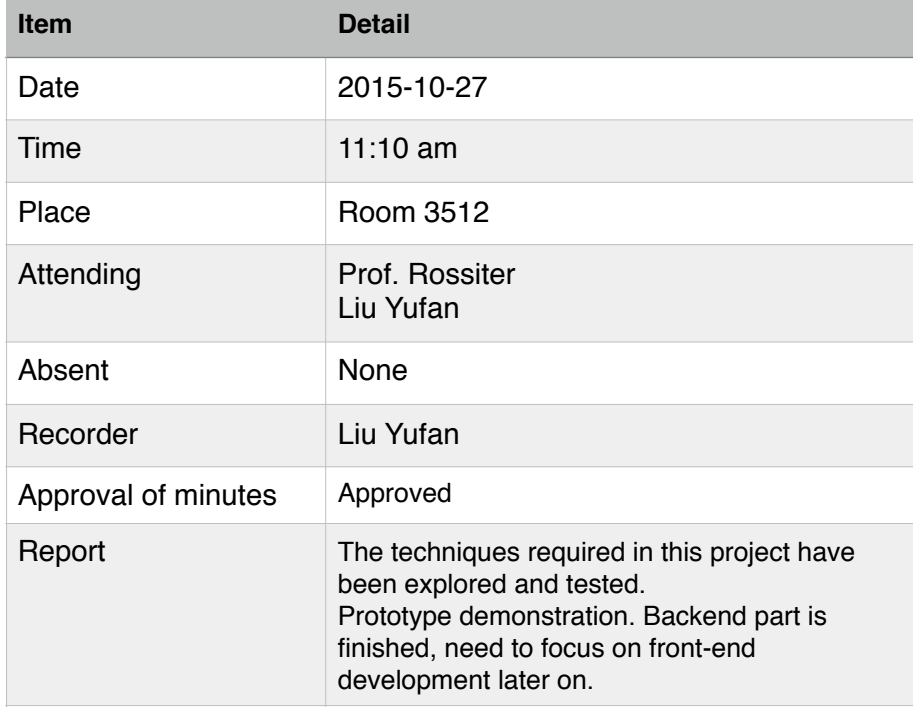

#### **The 4th meeting minutes:**

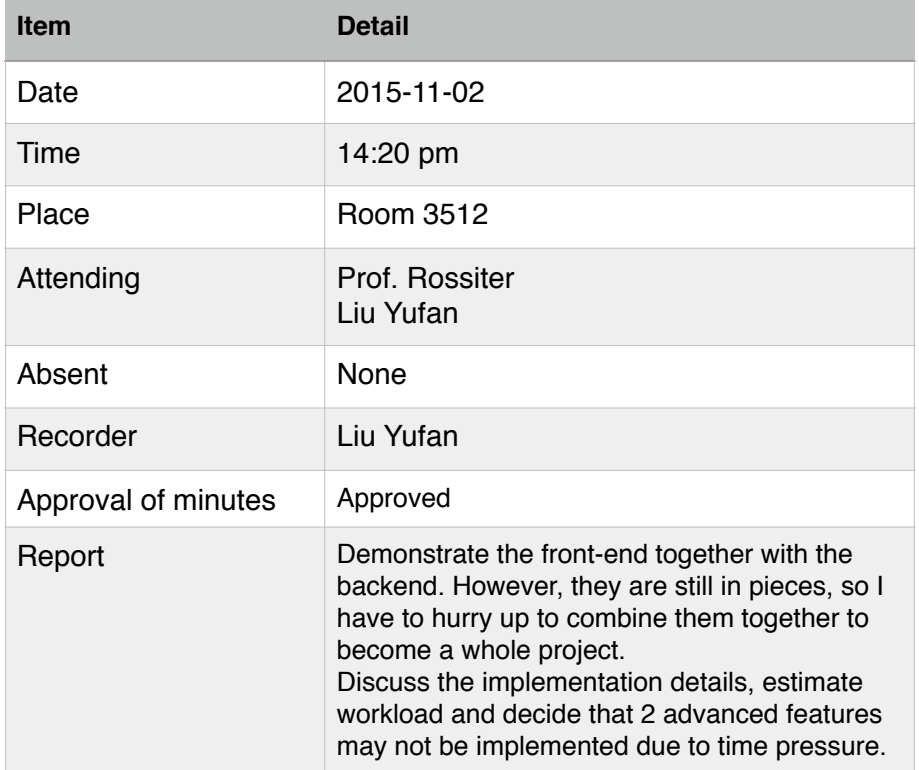

#### **The 5th meeting minutes:**

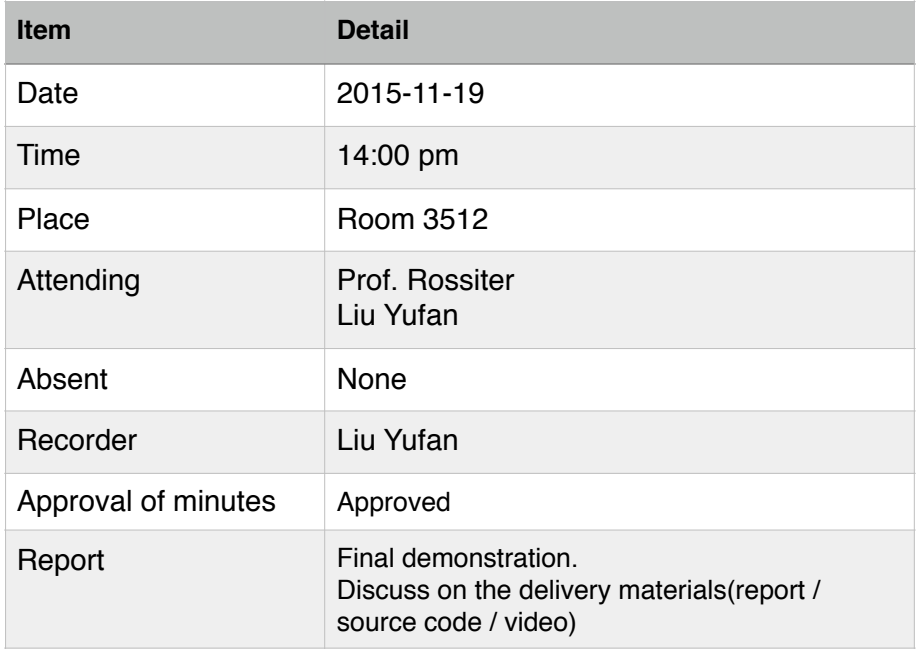

## **8. Appendix**

- [1]<http://www.scala-lang.org/>
- [2]<http://docs.scala-lang.org/index.html>
- [3] [https://twitter.github.io/scala\\_school/](https://twitter.github.io/scala_school/)
- [4]<https://www.coursera.org/course/progfun>
- [5]<https://www.playframework.com/>
- [6]<http://akka.io/>
- [7]<http://slick.typesafe.com/>
- [8]<http://www.scala-sbt.org/0.13/tutorial/index.html>
- [9]<https://jquery.com/>
- [10]<http://getbootstrap.com/>
- [11]<http://d3js.org/>
- [12]<http://www.worldbank.org/>
- [13]<http://data.worldbank.org/>